**Windows 10 DPI Fix с кряком Full Version Скачать бесплатно [Mac/Win]**

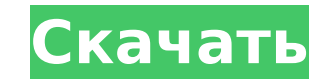

## **Windows 10 DPI Fix Crack Free Download**

Описание исправления DPI для Windows 10: Описание исправления DPI для Windows 10: 1. Установка исправления DPI для Windows 10 1. Установка исправления DPI для Windows 10 Описание исправления DPI для Windows 10 Описание ис исправления DPI для Windows 10: 2. Установка последних обновлений Описание исправления DPI для Windows 10: 2. Установка последних обновлений 3. Обычная, новая установка Описание исправлений э. Обычная, новая установка Опи DPI по умолчанию в Windows 10 Описание исправления DPI для Windows 10: 4. Возврат к масштабированию DPI по умолчанию в Windows 10 5. Не требуется перезагрузка Описание исправления DPI для Windows 10: 5. Не требуется перез Описание исправления DPI для Windows 10: 6. Изменение масштаба по умолчанию 7. Масштабирование DPI вручную Описание исправления DPI для Windows 10: 7. Масштабирование DPI вручную 8. Проверка нужного варианта Описание испр нужного варианта 9. Значок приложения Описание исправления DPI для Windows 10: 9. Значок приложения 10. Автоматическое масштабирование DPI Описание исправления DPI для Windows 10: 10. Автоматическое масштабирование DPI 11 исправления DPI для Windows 10: 11. Применить изменения 12. Автоматическое масштабирование DPI в Windows 10 Описание исправления DPI для Windows 10: 12. Автоматическое масштабирование DPI в Windows 10 Описание исправления автоматического масштабирования DPI 14. Нет автоматического масштабирования DPI Описание исправления DPI для Windows 10: 14. Нет автоматического масштабирования DPI 15. Пользовательское масштабирование DPI Описание исправ Пользовательское масштабирование DPI 16. Список обнаруженных дисплеев Описание исправления DPI для Windows 10: 16. Список обнаруженных дисплеев 17. Обнаружено неправильное разрешение Описание исправления DPI для Windows 1 разрешение 18. Обнаружено неправильное разрешение Описание исправления DPI для Windows 10: 18. Обнаружено неправильное разрешение Описание исправления DPI для Windows 10: 19. Сброс масштаба дисплея 20. Изменение масштабир 21.Установка пакета исправления DPI для Windows 10 Описание исправления DPI для Windows 10: 21. Установка

#### **Windows 10 DPI Fix Product Key Free**

Windows 10 DPI Fix — это удобный инструмент, если вы столкнулись с размытыми значками и текстом в Windows 10. Настройка масштабирования DPI, используемого в Windows 10, на 125% может сделать текст и значки размытыми. Одна масштабирование DPI, чтобы увеличить значки и текст без необходимости изменять настройку DPI в Windows. Благодаря Windows 10 DPI Fix вы можете быть уверены, что можете безопасно сохранить те же настройки DPI и что ваш раб после настройки масштабирования DPI. Обзор исправления DPI в Windows 10: Windows 10 DPI Fix - это бесплатное приложение, которое помогает исправить размытый текст и значки. По умолчанию в Windows 10 используется гораздо б Windows Vista, Windows 7 или 8.1. Изменение настроек на масштабирование DPI 125% может выглядеть лучше на вашем дисплее, но это делает текст и значки размытыми. Если у вас разрешение 1920 х 1080 или выше, попробуйте испол чтобы убедиться, что весь ваш контент выглядит красиво, независимо от DPI монитора. Windows 10 DPI Fix — это автономный инструмент, который вы можете запустить из Windows 10, просто один раз щелкнув значок приложения на п запущенном Windows 10 DPI Fix достаточно, чтобы программа начала работать, а значок на панели задач — для настройки масштабирования DPI по требованию. Вы можете выбрать масштабирование DPI 100 %, 125 % или 133 %, но измен Масштабирование DPI по умолчанию для Windows 10 составляет 125%, но при запуске Windows 10 DPI Fix оно автоматически перейдет к масштабированию по умолчанию 133%. Таким образом, вам больше не нужно будет перезагружать ком переключаться на 125% в следующий раз, когда вы захотите внести незначительные изменения в масштабирование DPI. Настроить масштабирование DPI с помощью Windows 10 DPI Fix очень просто: После запуска приложения в главном о использования масштабирования DPI Windows 8.1 (Windows 10 по умолчанию использует масштаб 133 %), а другой — для установки масштабирования по умолчанию для Windows 10. Последний вариант (с использованием Windows 10 DPI Fi для вашего рабочего стола. Чтобы применить желаемое масштабирование DPI, просто нажмите кнопку «Применить», но учтите, что для вступления изменений в силу требуется одна (или несколько) перезагрузка. 1709e42c4c

### **Windows 10 DPI Fix Crack + Activator**

Исправление DPI для Windows 10 направлено на улучшение качества отображения в Windows 10, позволяя вам легко и правильно устанавливать параметры масштабирования DPI. Он работает на компьютерах с Windows 10 поколения 10240 которые вам могут потребоваться для обновления. Это приложение также помогает пользователям, которые хотят изменить масштабирование DPI со 125% до 200%, например, чтобы им было удобнее играть в игры для Windows 10. Скринш изменить DPI из Windows 10 ПОДОЗРЕВАЕТ: Я читал, что масштабирование DPI нельзя предотвратить в Windows 10. Можно ли «исправить» масштабирование DPI? А: Когда вы находитесь в настройках DPI панели управления и выбираете о Windows 7 и Windows 8 имеют фиксированное масштабирование, которое обычно составляет 125%, по умолчанию — 100%. Масштабирование не фиксировано. Поэтому, когда вы указываете Windows масштабироваться на 100% при любом разре будет отображаться правильно независимо от разрешения вашего монитора. Windows 10 масштабирует (масштабирует) экран на 125% или 200% в зависимости от ваших настроек DPI, которые ранее были установлены в Windows 7 или Wind затем 100%, является преднамеренным изменением в Windows 10 или, по крайней мере, так говорит Microsoft. . Microsoft также говорит, что нет никаких новых драйверов для установки, чтобы заставить его работать, если только что я не рекомендую. Итак, чтобы ответить на ваш вопрос - ответ - нет, масштабирование DPI не может быть исправлено, и вы не сможете использовать более одного масштабирования DPI. По-прежнему одинокий? 10 вещей, которые н Валентина День святого Валентина — одно из самых больших событий в году, и Лондон — идеальный город для его празднования. Наслаждайтесь всем, от шоколада и цветов до веселых вечеров и потрясающей архитектуры, и проведите д Лучшие отели Лондона предлагают специальные предложения, а любимые достопримечательности приглашают влюбленные пары посетить свои самые романтические номера.Эксперт по путешествиям из Лондона Рут Цурн рассказывает нам о не сделать День святого Валентина особенным... Что делать: великолепный горячий шоколад, мороженое и пирожные. Попробуйте великолепный горячий шоколад Bob Bob с апельсиновой цедрой в Konditor & Cook's на Чаринг-Кросс-роуд. В

#### **What's New in the?**

Windows 10 DPI Fix от PCReview (Windows DPI Fixer) может исправить и устранить проблему DPI (точек на дюйм), с которой сталкиваются многие пользователи Windows 10. Это также регулирует настройку высокого разрешения в наст приложение будет отслеживать ваше использование, а также автоматически масштабировать настройки после использования, а также сообщать масштаб, который вы собираетесь использовать для Windows и всех приложений, которые вы б используете настольный компьютер, Windows 10 DPI Fix просканирует вашу систему и поможет вам правильно настроить параметры DPI в Windows 10 и улучшить масштабирование DPI. Если вы используете планшет, приложение будет отс отслеживать и настраивать параметры DPI в зависимости от вашего использования. Как только масштабирование DPI будет исправлено, вы увидите следующие эффекты: 1. Шрифты крупнее и четче как в приложениях Windows, так и в Ma задач в Windows 10 выглядят лучше. 3. Microsoft Edge хорошо масштабируется 4. Ваши приложения для Windows и Microsoft Store выглядят лучше 5. Прокрутка в приложениях для Windows, таких как Internet Explorer и даже в Micro устраняет следующие проблемы: 1. Заикание и отставание во всех приложениях Microsoft Windows 2. Заикание и отставание при потоковой передаче видео 3. Черный дисплей в Windows 10 для некоторых пользователей 4. Невозможно у после выхода компьютера из спяшего режима 6. Пустой экран в Windows 10 после включения системы 7. Не перезагружается и остается с черным экраном после включения системы. 8. Ужасное отображение в Windows 10 после процесса на экране Windows 10 10. Вы увидите либо несколько экранов Windows 10, либо просто пустой экран в Windows 10 после процесса установки. Как только вы запустите приложение Windows 10 DPI Fix, программа начнет исправлять мас использования и разрешения монитора.Он также будет регулировать масштабирование DPI в приложениях Microsoft Edge и Windows Store при их запуске. Это приложение также отслеживает ваше использование и отмечает масштаб, кото и всех приложений, которые вы будете использовать. Функции Windows 10 DPI Fix: - Предоставляет простой способ легко настроить масштабирование DPI как в Windows 10, так и в приложениях Maгазина Windows. - Исправляет пробле

# **System Requirements For Windows 10 DPI Fix:**

Мас OS Х 10.7.5 или новее Минимум 1 ГБ оперативной памяти Минимум 1 ГБ свободного места Видеокарта: NVIDIA GeForce 8600 или новее Версия ОС: Adobe Flash Player 11.2 или выше Процессор: Intel Core 2 Duo или лучше Процессор ATI Radeon HD 2600 или лучше Процессор: AMD Phenom II X2 3 ГГц или лучше Процессор: Intel Core 2 Duo P8400 или лучше Процессор: NVIDIA GeForce